## **FREE Texto-Speech Programs**

Step by step directions on how to install and usee text-to-speech programs

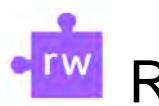

## Read&Write

Read&Writeis a literacy support tool that offers help with reading text out land other features.

Install Desktop Version:

- o Go to: https://www.texthelp.com/products/readand-write-education/
- o Scroll down and seledtry Read&Write
- o Select computer type (Windows or Mac)
- o Read&Write.exewill download.Openandclick Accept and Install
- o After installing, Read&Writeshould be available on the esktop

How to use:

- x Open Read& Writeon the Desktop
- x If prompted, sign in with Microsoft using your Cayugaemail address and password
- x A tool bar should appear at the top of the screen
- x On the computer, open the document :
	- $\tilde{a}$  / ( ]  $\tilde{c}$  / ( )  $\tilde{c}$  /  $\tilde{c}$  and doc, open it in Word
	- $\tilde{ }$  / ( ]  $\frac{1}{2}$   $\mathbb{F}$  open the PDF
	- ~ / ( ] šw[ebpage please useZ ~ t Œ | Soogle Chrome Extension (see below)
- x With the mouse, highlight the text and cliek ay **F** in the toolbar

Google Chrome Extension Compatible with Brightspace

o Using the

top right corner, click on the icon

o If prompted, sign into email account to complete activation

## How to use:

- x Using Google Chrome avigate to Brightspace rany webpage)
- x Click on the w icon extensions in the top right corner
- x The Read&Writetoolbar will appearat the top of the browser
- x Highlight text orthe webpageand click Pla $\blacktriangleright$
- x To change the settings (voice, speed, etc.), click and select Options

To read PDFsfrom Google Driveusing Read&Write for Google Chrome

- x Opena PDFin Google Drivand click Open with
- x SelectRead&Writefor Google Chrome
- x If prompted, continue toOrbitNote and sign into an email account
- x The PDF will open with the ead&Writetoolbar at the top.
- x Highlight textin the PDF and click Play

## EquatIO

Screenshot Reader to convert it into **accessible mathems**, which will read the equation aloud. ToreadPDFsfrom Goog[l](https://www.texthelp.com/products/equatio/)e Drivensing Read&Write forGoogle Chrome<br>
x Opena PDFin Google Drivend click Open with \_<br>
x Selec Read&Writetor Google Chrome<br>
x The PDF will open with these absolvements in the product of the product

Install Desktop Version Compatible with Brightspace&II